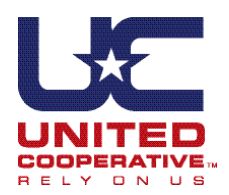

Corporate office: N7160 Raceway Road Beaver Dam, WI 53916 P 920-887-1756 T 1-800-924-2991 www.unitedcooperative.com

## **Financing and online account access**

## *Online Bill Pay!*

United Cooperative offers online bill pay\* using your checking or savings account.

*Want to get your statement and invoices FASTER?* Sign-up to get them sent to your email address.

*If you would like to sign-up for any of these great options from United Cooperative, please contact your local office or our credit department at creditdepartment@unitedcooperative.com or 1-800-924-2991 for more details.* 

## **24-hour account access at www.unitedcooperative.com .................................**

*Important notice: United Cooperative needs your social security number/federal tax ID number and e-mail address in our system in order for you to access your online account. Call 1-800-924-2991 for assistance.*

## **1.a. First-time users**

need to register; click "first-time sign on." Enter your account ID and both passwords are the last 4 digits of your SSN/Tax ID number.

 Forgot your password? Click on "Forgot your password."

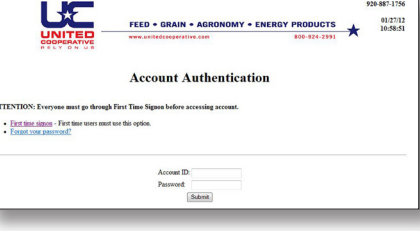

 **If you are a registered user:** Enter your account ID (your account number), and enter your password (last four digits of Social Security or federal tax ID number).

**2.** On this page, you can view your account statement, year-end information, grain contracts, and patronage accumulation, in addition to changing your password. Click "account statement;" a window will open, and you need to choose

**LIE** 

**HISSI)<br>LAMES T KAIRC<br>GISON SALEM ROAD<br>HEAVER DAM WI SHME HIJ** 

 $01/27/12$ **FEED • GRAIN • AGRONOMY • ENERGY PI** eAgVantage, Menu tatement Year End Grain Contracts Patronage Change Password Signof Contact UNITED COOPERATIVE Copyright AgVantage® Software, Inc. 2001, 2011. All rights reserves

"regular" or "prepay" to view your statement.

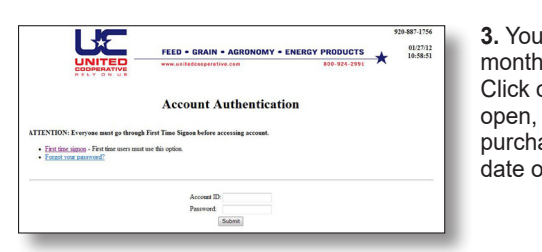

FEED + GRAIN + AGRONOMY + ENERGY PRODUCTS **Contract/Control Lis** 

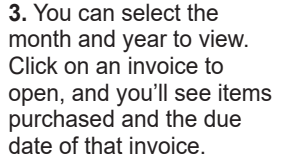

**6.** Clicking on "settlements" will show you bushels settled. Click on a settlement to open a window showing how many loads to fill that contract, price, etc. Click deferred to show deferred payments and contracts.

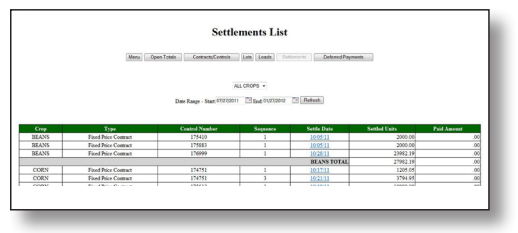

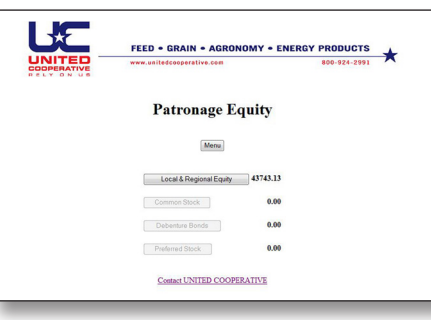

FEED . GRAIN . AGRONOMY . ENERGY PRODUCTS

**Change Password** Menu

Submit

**7.** Patronage: You can see your stock balance, and if you click further, you can see the yearly balance.

**8.** Click on "local and regional equity." You can see the breakdown of annual stock equity earned. At the bottom, you can click on 1099 patronage information.

**LXE** 

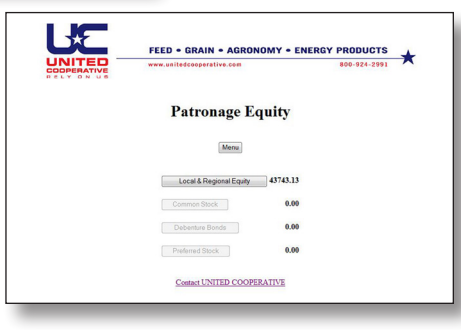

**9.** Change password: Type in your current password, type in your new password, and reenter to verify and submit. Your password is changed.

**10.** Click "signoff" to exit your account.

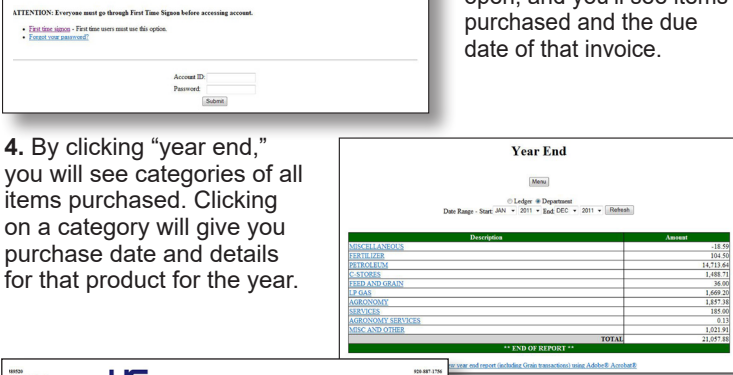

**5.** Click on "grain:" you can see future contracts and bushels in storage.